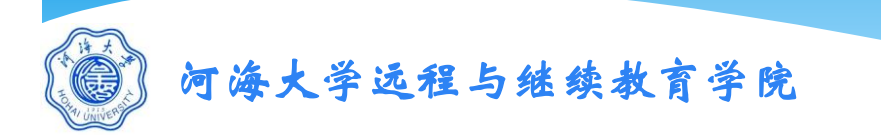

# 河海大学远程与继续教育学院 综合管理平台使用手册 (学生版)

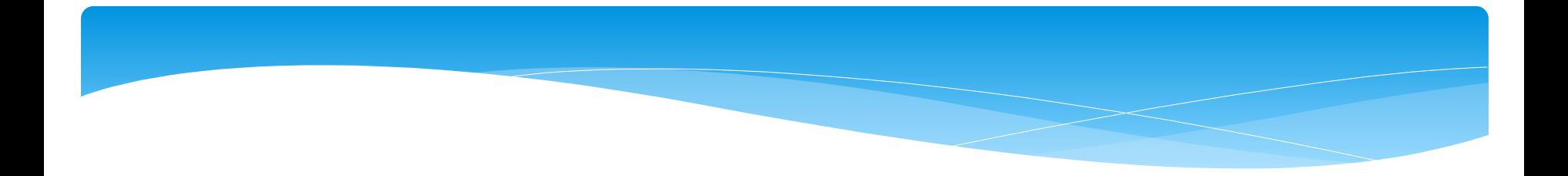

## 本学期具体学习时间、学习要求、考试时间、学分认定要求请以学 校或函授站具体通知为准!

### 手机端学习方式

- 扫描右侧二维码,下载超星学习通APP,
- 选择"新用户注册"-设置登录密码—绑定学校—验证学号
- 学校名称:河海大学远程与继续教育学院综合管理平台(必须完全一样) 学号:校内学号

**PC**端学习方式

登录地址: http://hhucj.fanya.chaoxing.com/

账号:校内学号

密码:同手机端(如优先登录电脑端初始密码是123456)

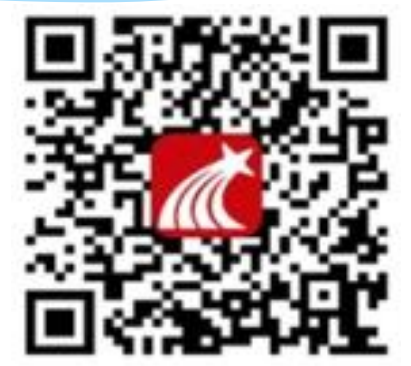

手机端登录方式

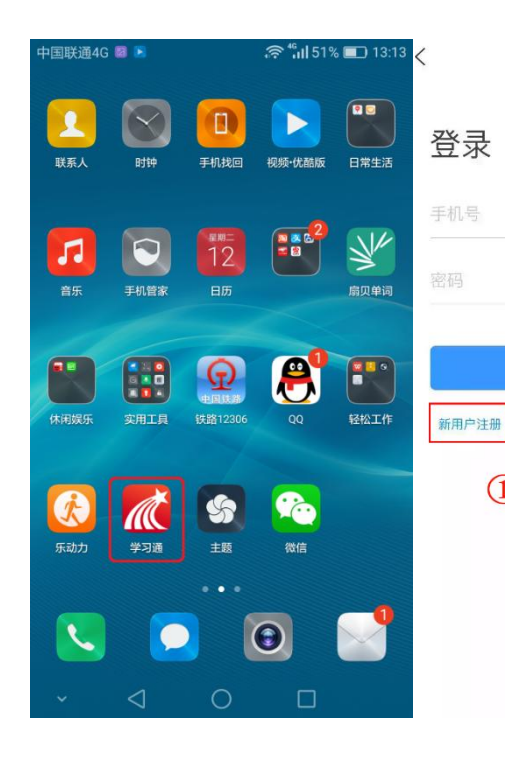

登录

其他登录方式

 $\bigcirc$ 

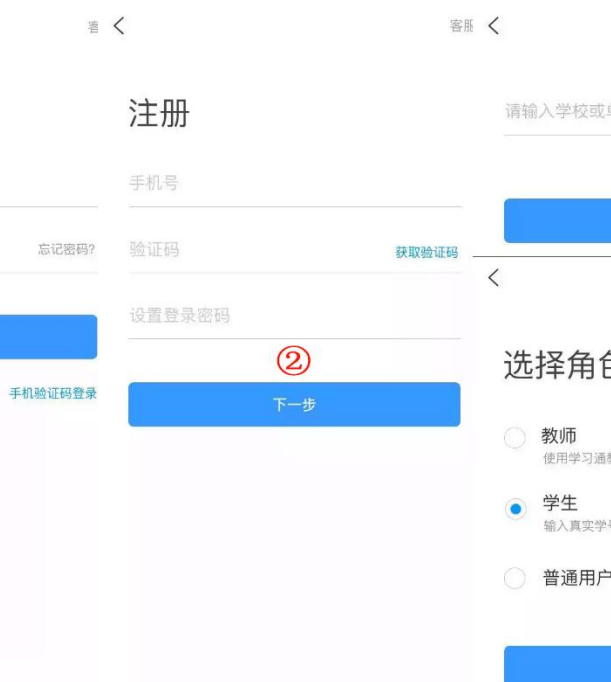

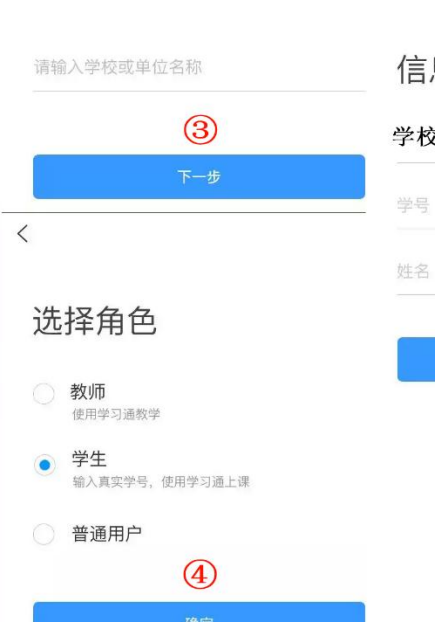

信息验证 学校名称  $<sup>6</sup>$ </sup> 验证

 $\,$   $\,$ 

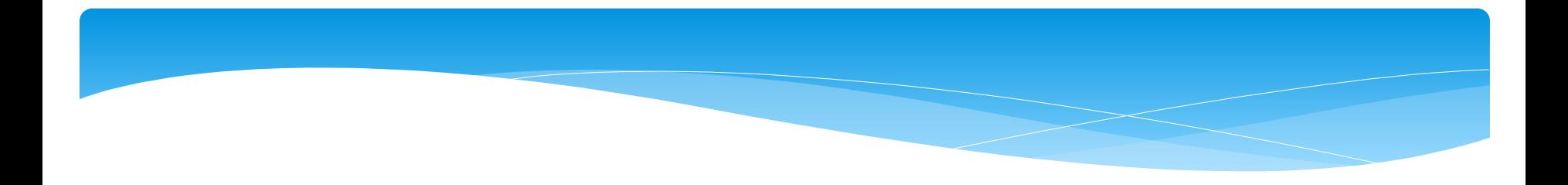

## 扫码或在应用市场下载 "超星学习通"

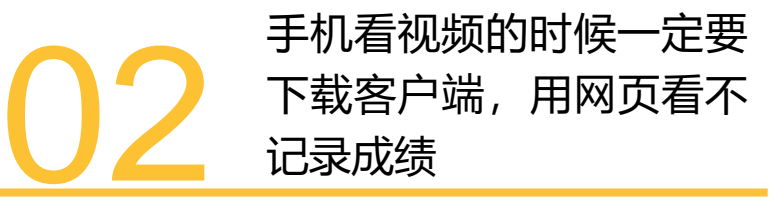

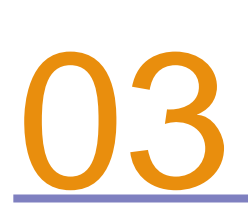

手机播放视频卡的话,点 击视频右下角,手动切换 公网标清

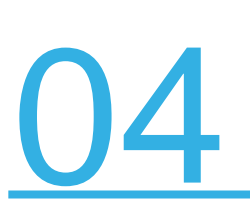

目前平台支持的移动终端 包括安卓系统手机、iOS 系统手机和安卓平板电脑 。

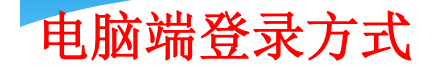

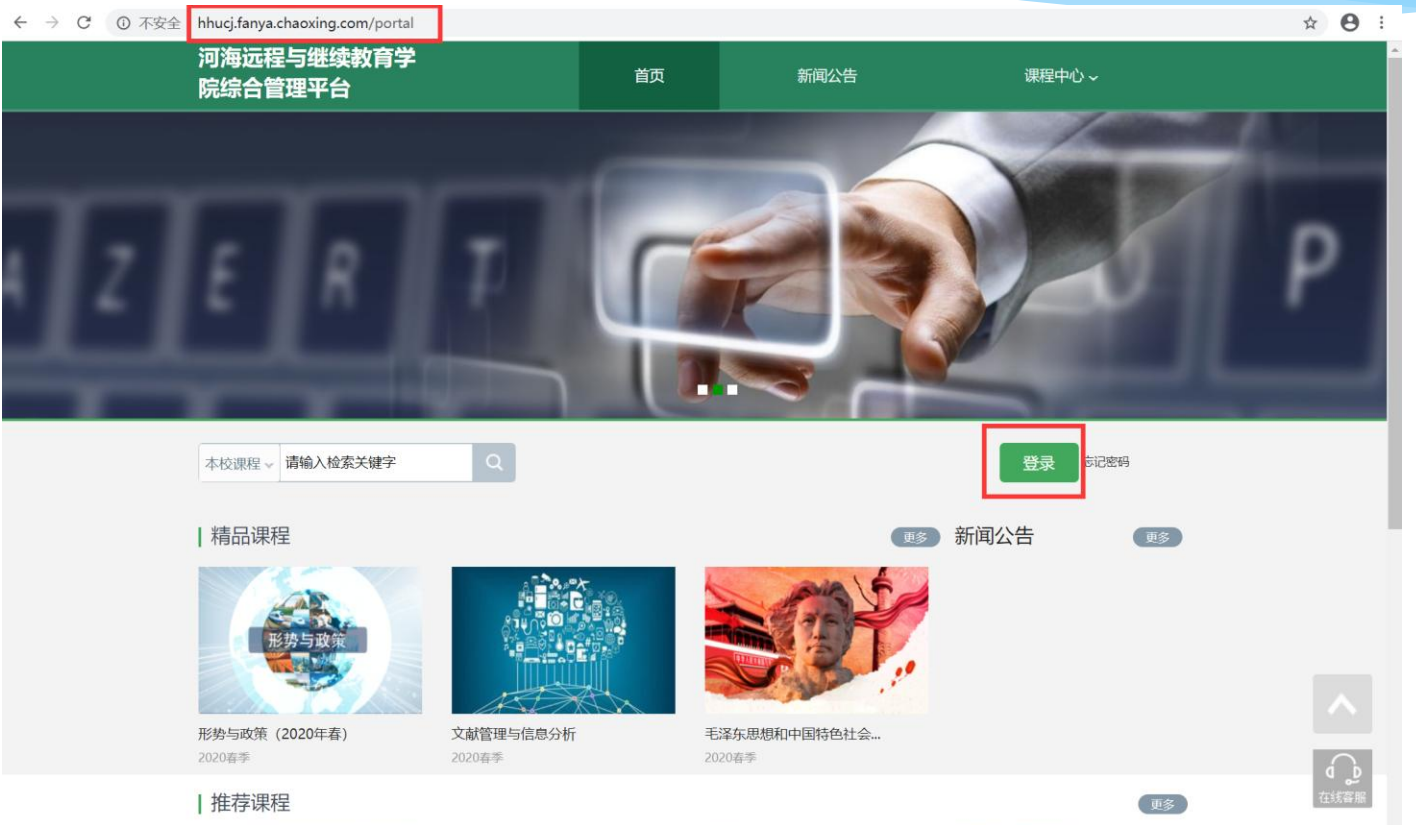

**The Thomas The Additional Committee Committee Committee Committee Committee Committee Committee Committee** 

**William AVIT SOUTH** 

 $\rightarrow$ 

**COMPANY REPORT OF STREET** 

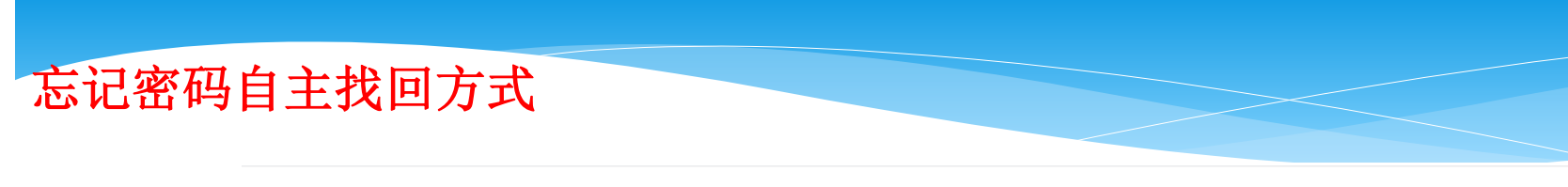

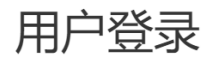

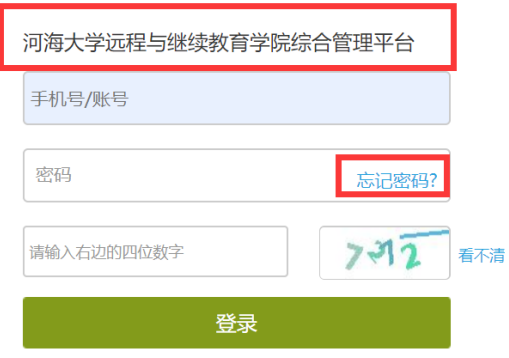

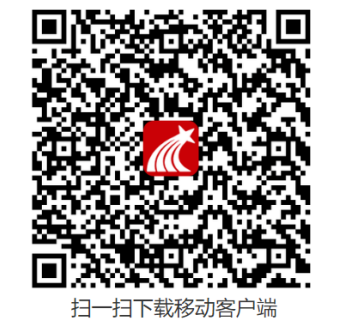

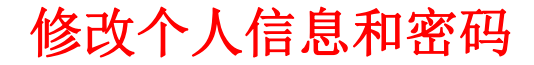

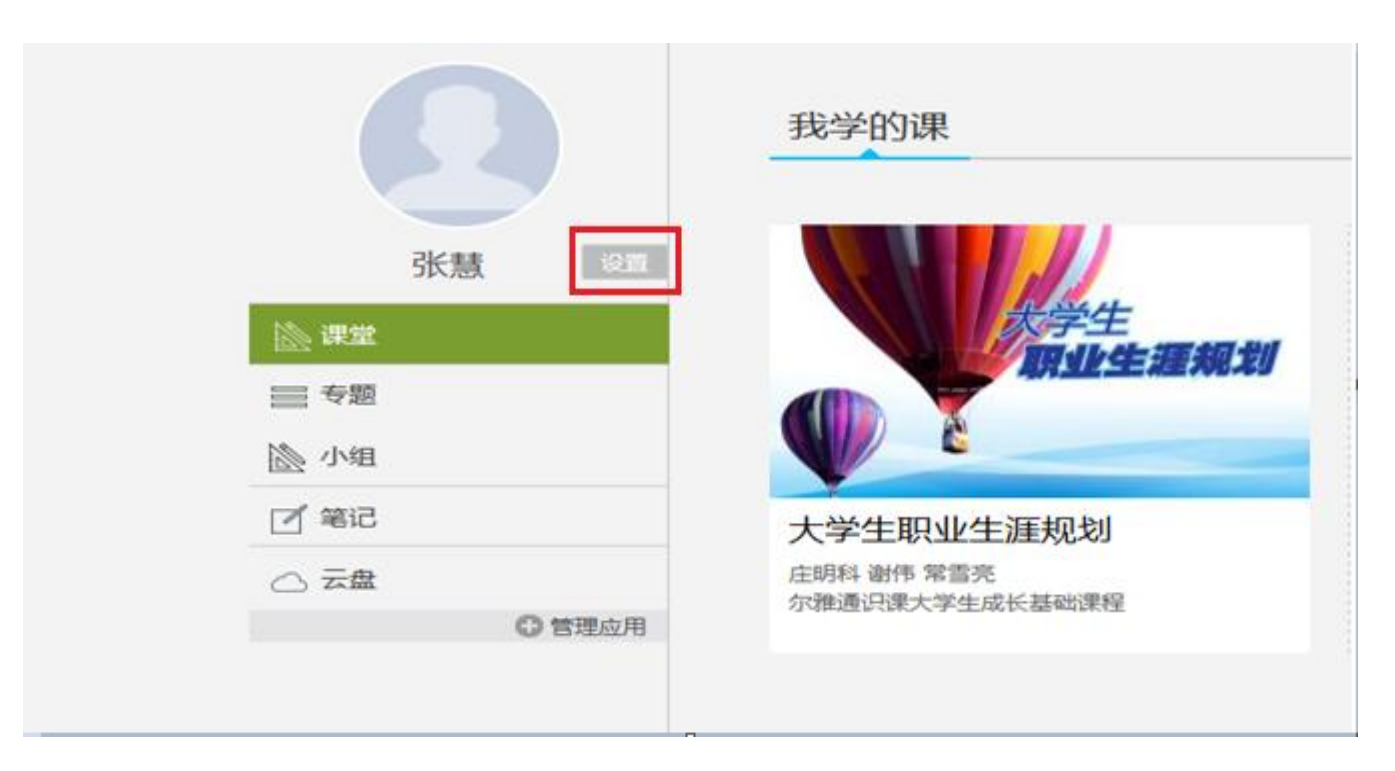

### 学习要求及常见问题

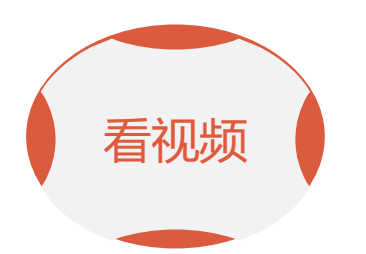

学生登录空间之后, 点击课程,然后进 入学习空间,点击 章节进行学习

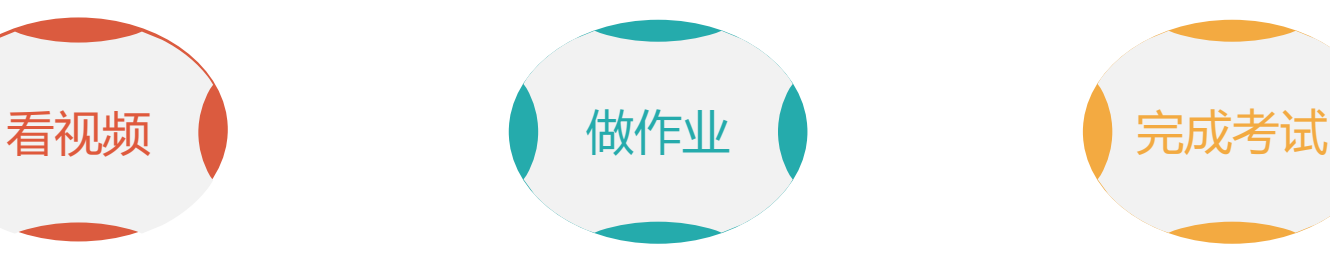

看完一集视频后并 完成作业才可以进 入下一集

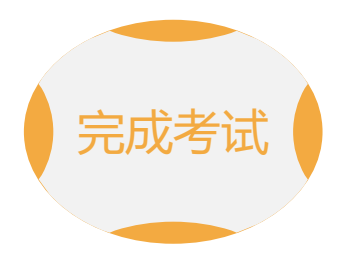

进入个人学习空间 后,点击导航栏里 的"考试",可以 查看考试时间

常见问题应急处理办法

视频无法播放

解决办法:在视频播放器右下角切换到"公网标清"试试,如果视频是黑屏的 话,建议安装flash播放插件。

作业界面显示不全

解决办法:推荐使用谷歌或者是火狐浏览器。

视频无法播放下一集

解决办法:建议把视频和作业全部完成之后才可以进入下一集,如果都完成了 还是进入不了下一集的话,点击页面右侧的章节后的小圆圈,复核一下试试。

什么时候考试

解决办法:建议自己登录后点击导航栏的"考试",查看考试时间。

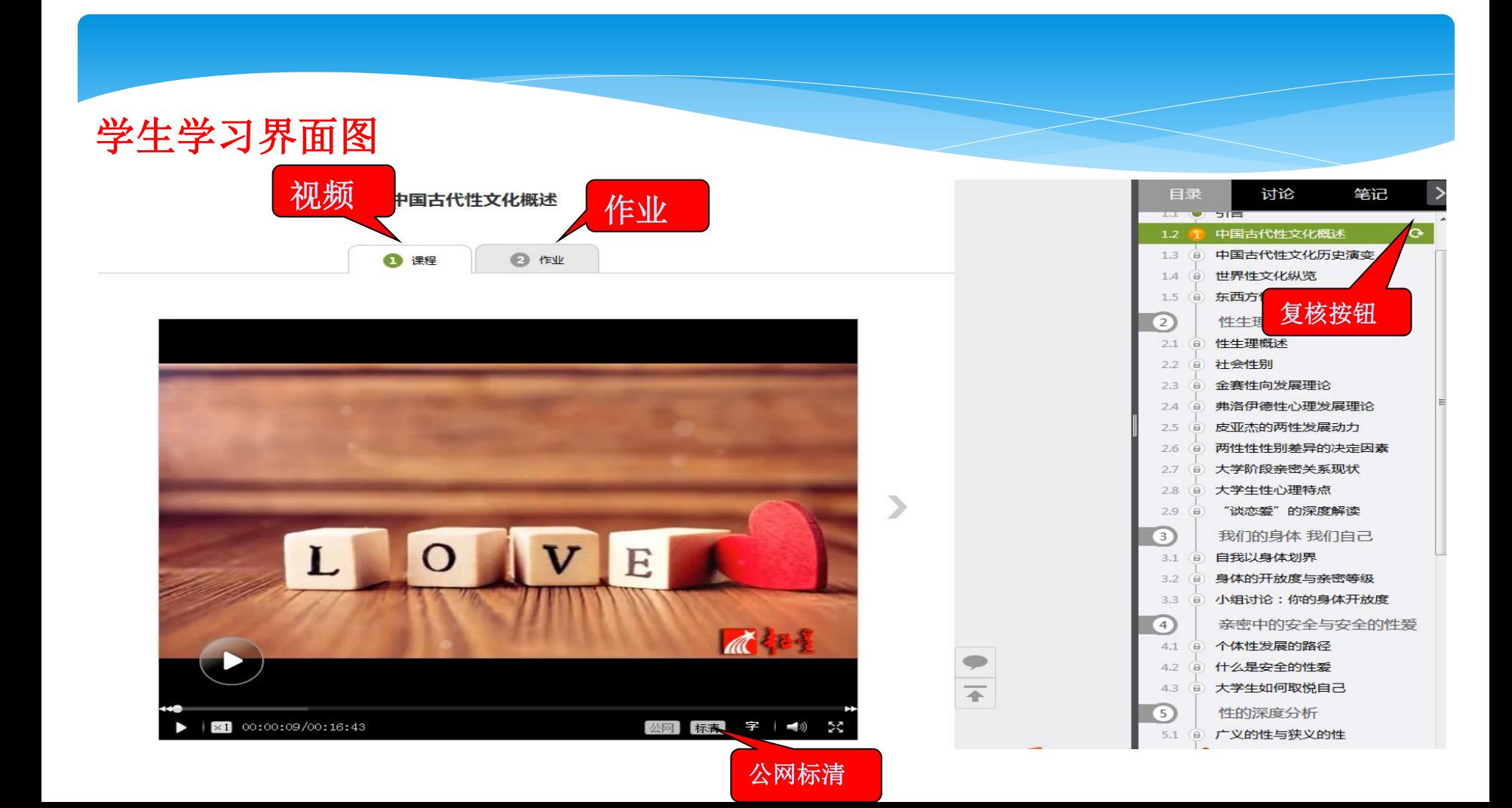

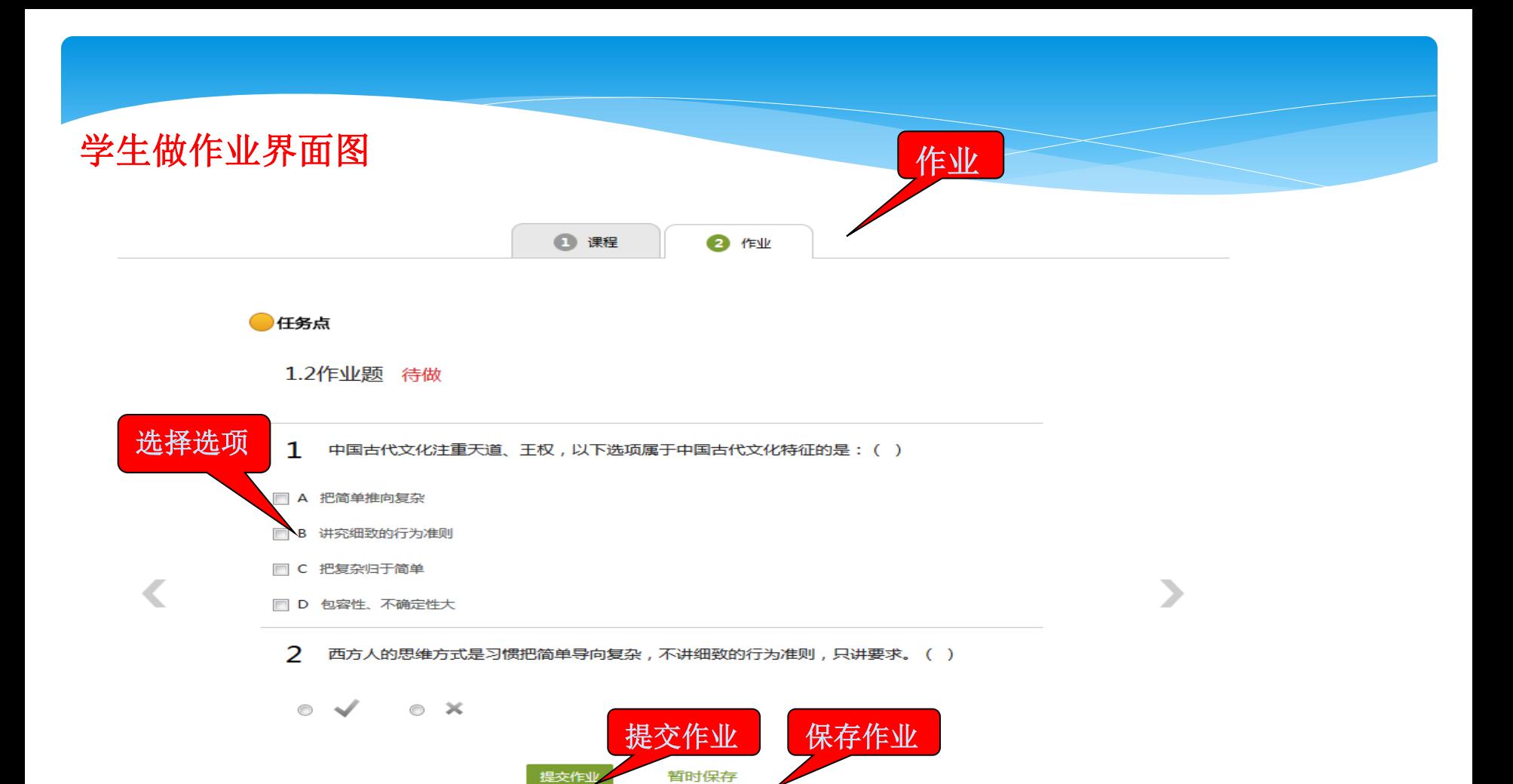

注意事项

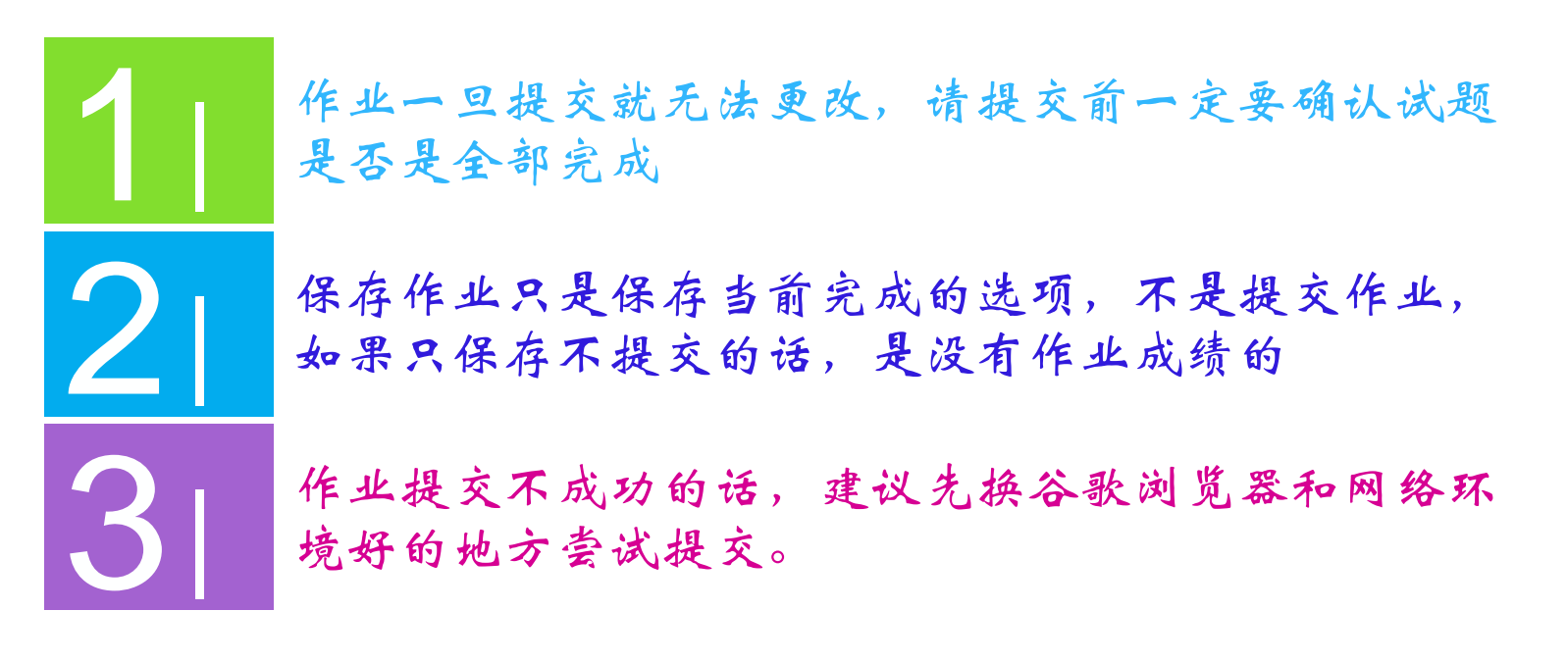

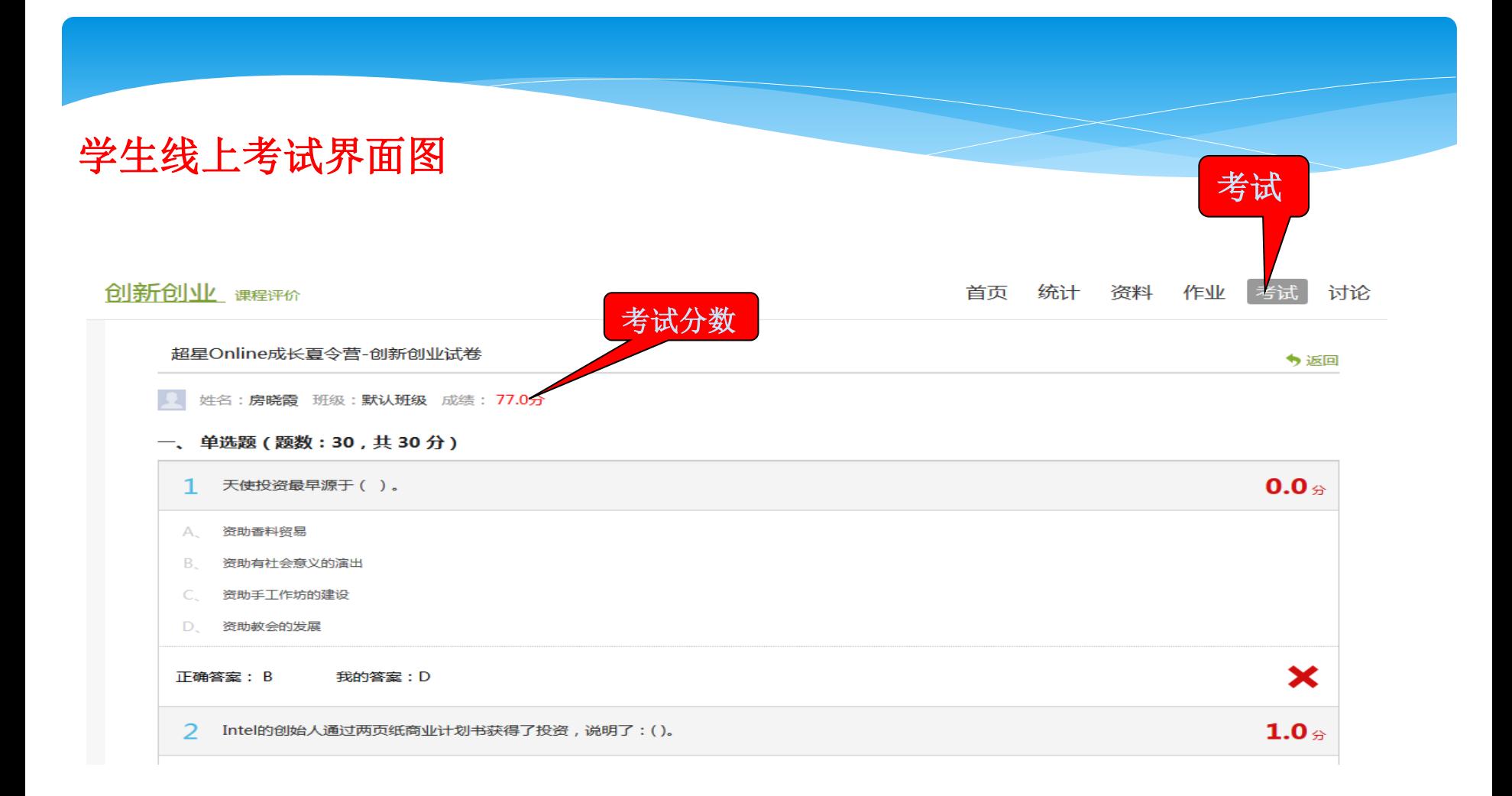

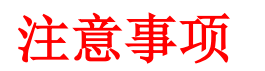

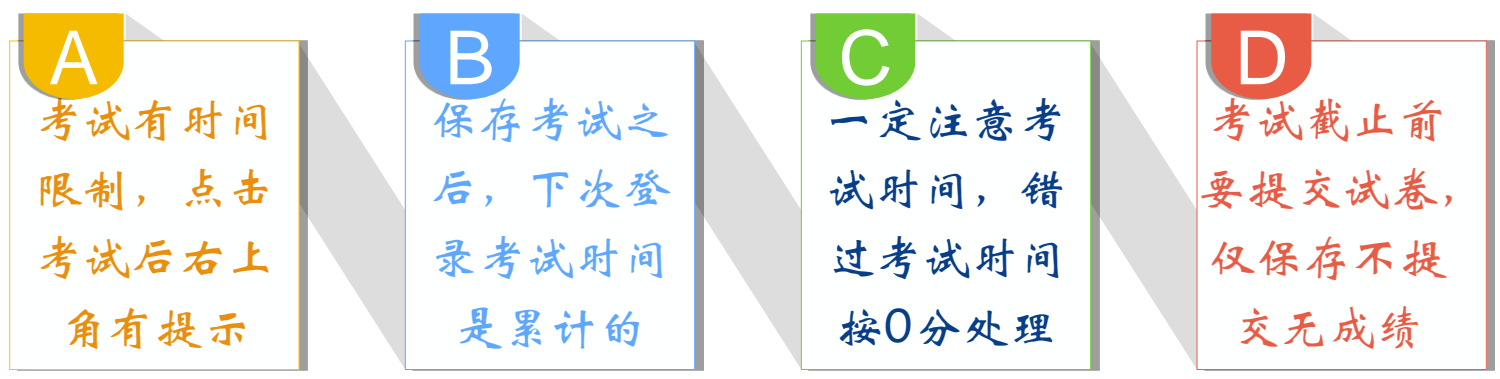

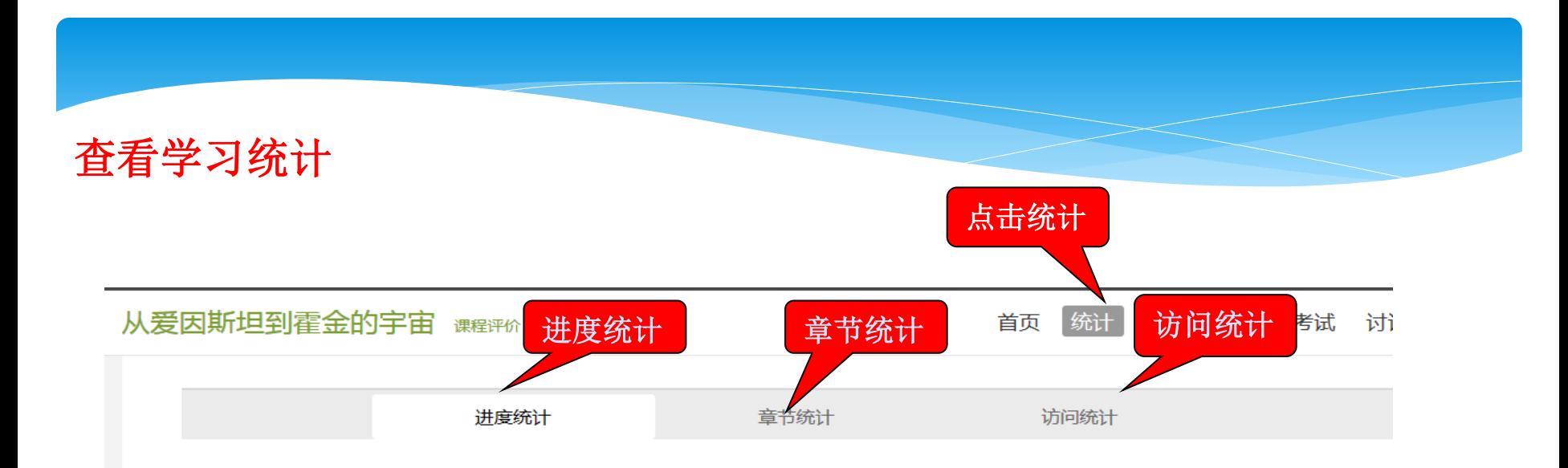

#### 考核办法

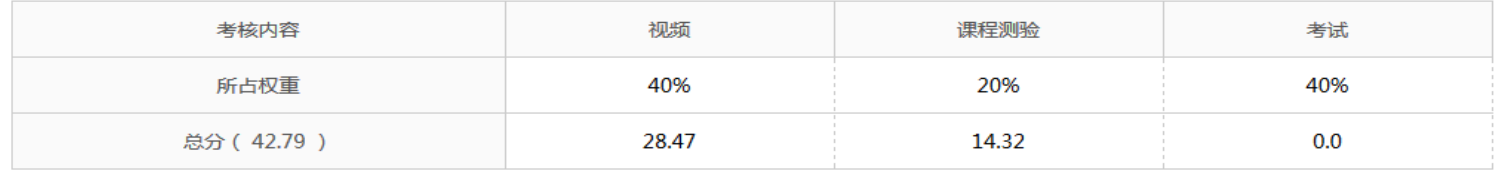

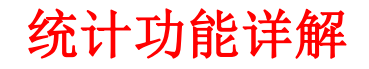

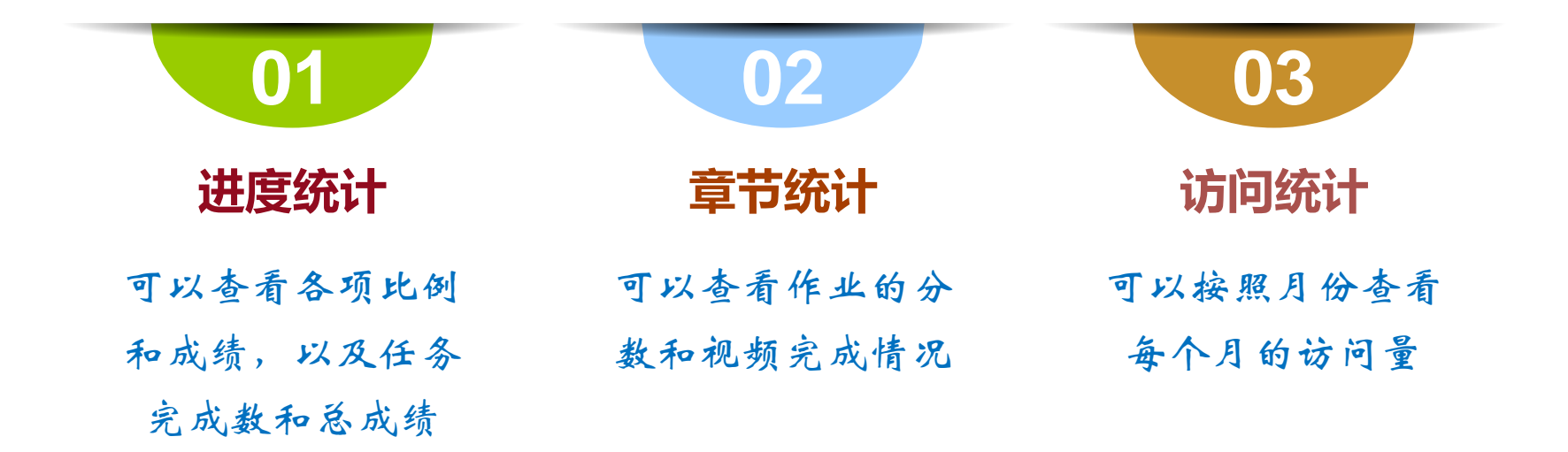

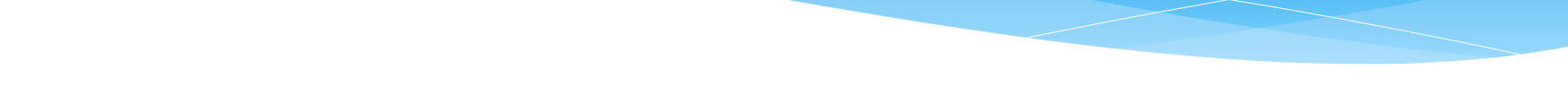

- 学习中遇到任何问题,可通过以下几种方式联系助教老师:
- (1)在线客服:直接点击首页的"在线客服"即可与助教老师在线
- 交流
- (2)Email: eryamooc@chaoxing.com
- (3)客服电话:400-902-0966

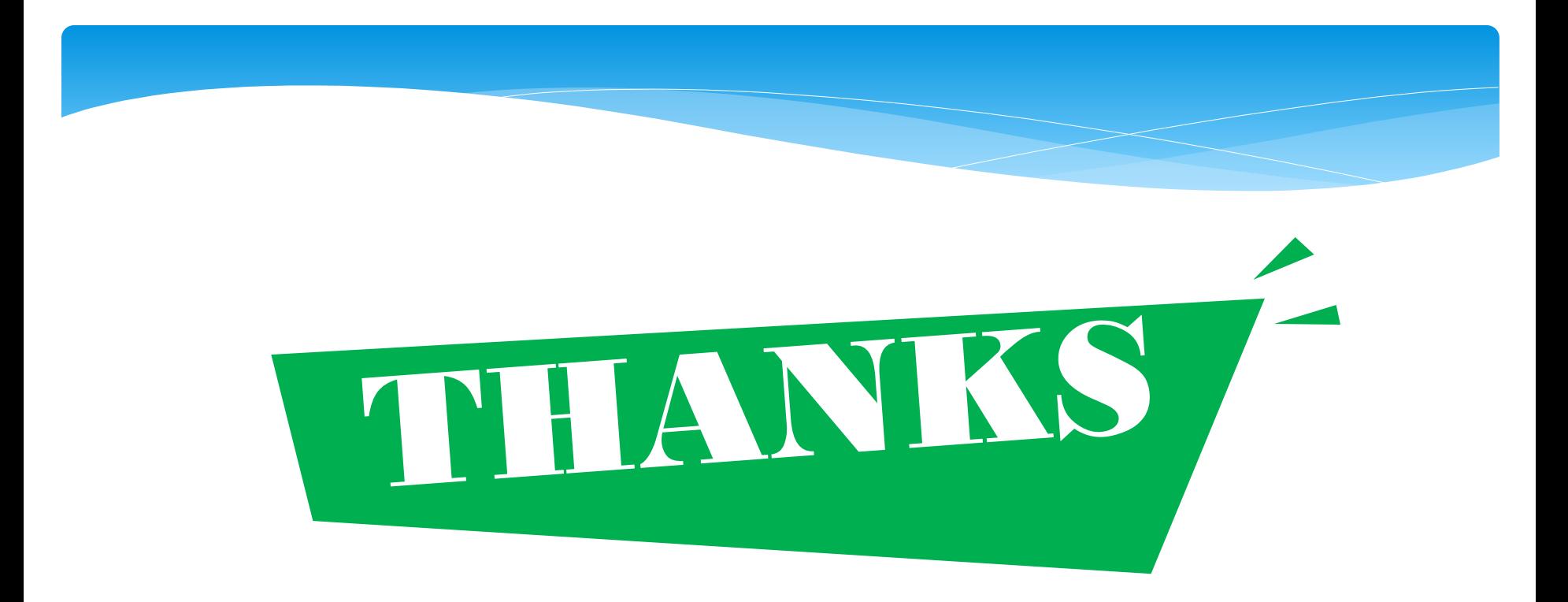